Übersendungszettel (Word)

# Übersendungszettel (Word)

#### [Hauptseite](https://onlinehilfen.ra-micro.de/index.php/Hauptseite) > [Schriftverkehr](https://onlinehilfen.ra-micro.de/index.php/Kategorie:Schriftverkehr) > [Word](https://onlinehilfen.ra-micro.de/index.php/Word) > [Übersendungszettel \(Word\)](https://onlinehilfen.ra-micro.de)

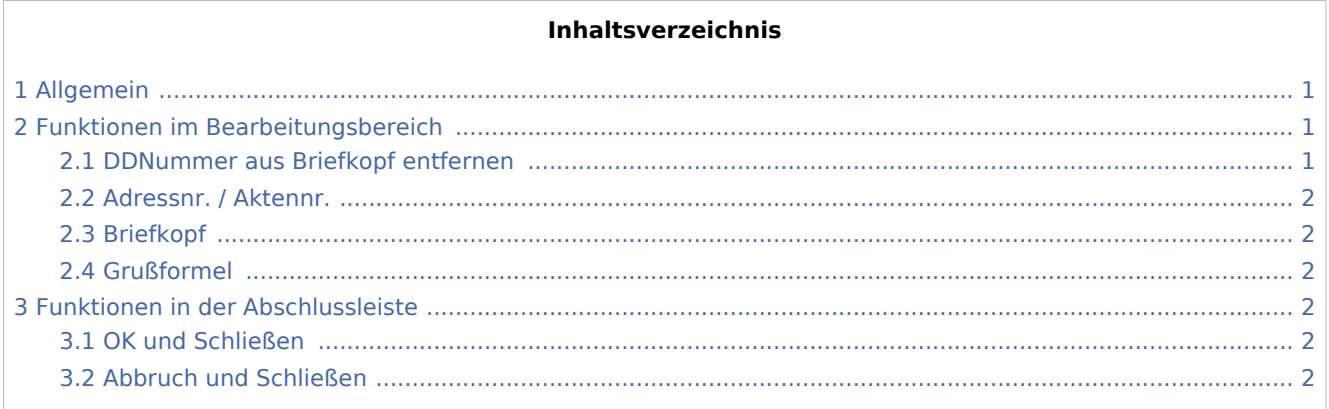

# <span id="page-0-0"></span>Allgemein

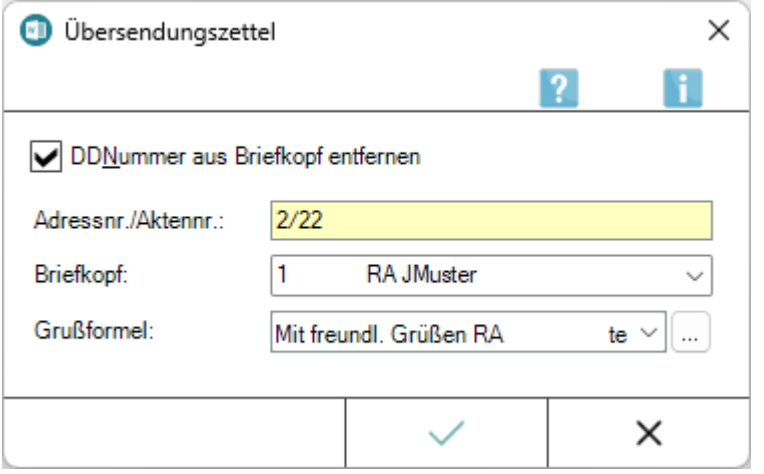

Mithilfe dieser Programmfunktion kann ein Übersendungszettel mit einem Briefkopf in Verbindung mit der eingegebenen Adress-/Aktennummer und dem Textbaustein *Uzettel.rtf* erstellt werden.

Der Übersendungszettel ist hierbei ein geschütztes Dokument, wodurch eine Eingabe nur in den dafür vorgesehenen Formularfeldern möglich ist.

Der Aufruf der Übersendungszettels erfolgt im [Menüband von Word](https://onlinehilfen.ra-micro.de/index.php/Word#Allgemeines) über die Hauptregisterkarte *RA-MICRO*, Gruppe *Anschreiben*, **...** 

## <span id="page-0-1"></span>Funktionen im Bearbeitungsbereich

#### <span id="page-0-2"></span>DDNummer aus Briefkopf entfernen

Bei Wahl dieser Option wird der Platzhalter für die Druckdateinummer aus dem Briefkopf des Übersendungszettels gelöscht.

Übersendungszettel (Word)

Dies hat den Vorteil, dass der Platzhalter nicht vom Anwender gelöscht werden muss, wenn der Übersendungszettel vor dem Ausdruck nicht als Druckdatei gespeichert wird.

#### <span id="page-1-0"></span>Adressnr. / Aktennr.

In dieses Eingabefeld muss eine Akten-, Adressnummer oder ein Name eingegeben werden. Der Übersendungszettel wird nach der Bestätigung der Eingaben mit dem Briefkopf und den Adressdaten aufgerufen.

Die Eingabe eines Plus-Zeichens + nach der Aktennummer ruft die Beteiligtenauswahl zur Akte auf. Aus dieser Beteiligtenauswahl kann der gewünschte Empfänger ausgewählt werden.

#### <span id="page-1-1"></span>Briefkopf

Hier kann der gewünschte Briefkopf aus der Liste der vorhandenen Briefköpfe gewählt werden. Die vorgeschlagene Briefkopfnummer entspricht bei erstmaligem Aufruf dem in den [EinstellungenKK Briefkopf](https://onlinehilfen.ra-micro.de/index.php/Einstellungen_Textverarbeitung_MS_Word#Karteikarte_Briefkopf) gewählten Briefkopf.

#### <span id="page-1-2"></span>Grußformel

Dient der Auswahl der Grußformel, die den Übersendungszettel abschließen soll.

### <span id="page-1-3"></span>Funktionen in der Abschlussleiste

#### <span id="page-1-4"></span>OK und Schließen

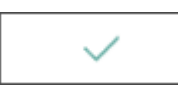

Erstellt den Übersendungszettel mit gewähltem Briefkopf und Grußformel in Word.

#### <span id="page-1-5"></span>Abbruch und Schließen

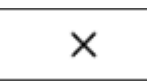

Schließt das Fenster.